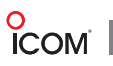

# **Programación en Serie**

## IC-F1100D/ 2100D/ DS/ DT

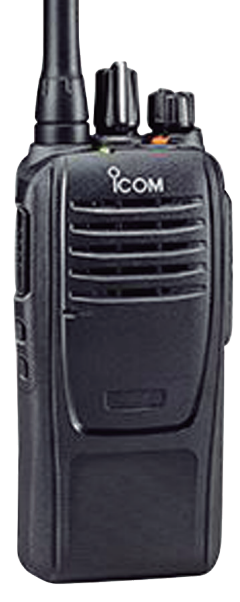

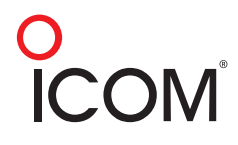

**DESCRIPTION** 

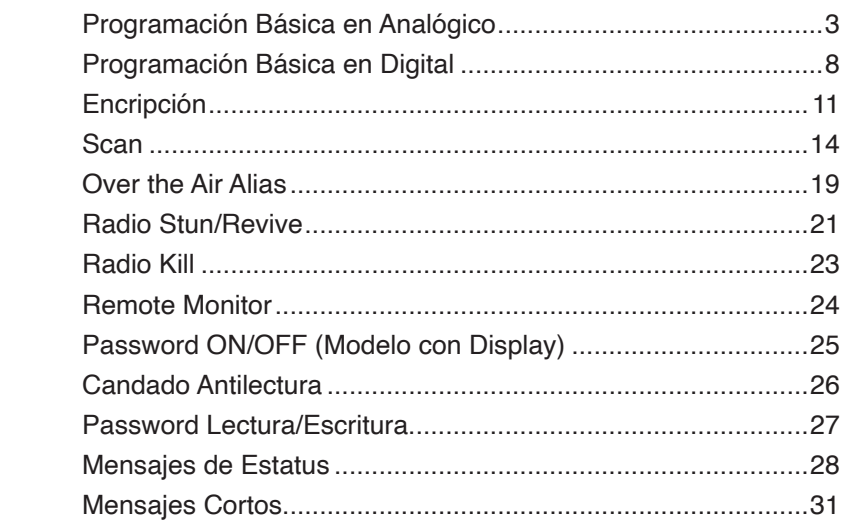

Programación Básica en Analógico3

## **Programación Básica en Analógico**

a programar el radio.

**O**<br>**ICOM** 

1. Se conecta el radio y se enciende, después se elige el modelo que se va a programar.

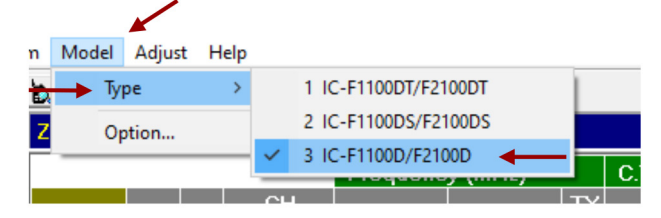

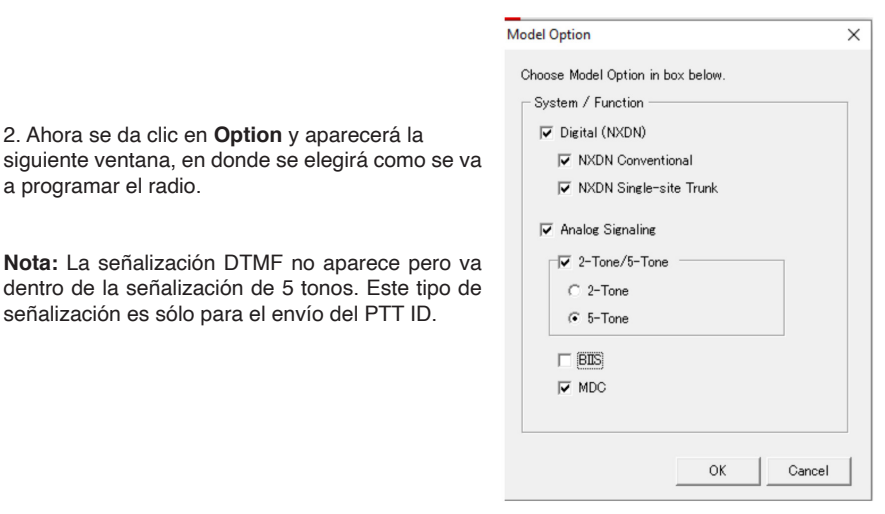

3. Para continuar en la parte superior en **COM Port** se elige el puerto a utilizar y se da clic en Aceptar. El cable que podemos usar es el modelo OPC478U o el SPUPLUS.

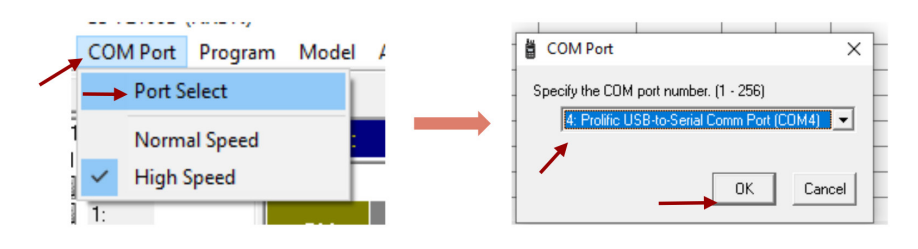

4. Ahora del lado izquierdo en **Memory CH**, se da clic en **Zone Operation.**

5. En **Zone Type** se elige el tipo de zona, en este caso en particular se programará en convencional.

● **Tipo Convencional**: Un sólo repetidor o comunicación en un canal directo (TX y RX igual). Una sola llamada a la vez.

● **Multisitio Convencional:** Varios repetidores enlazados, con una llamada a la vez

● **Sistema Troncal:** Varios repetidores interconectados, con llamadas simultáneas entre diferentes grupos de comunicación.

● **Sistema Voting:** Sistema que se va cambiando de repetidor sin necesidad de cambiar de canal. Una llamada a la vez.

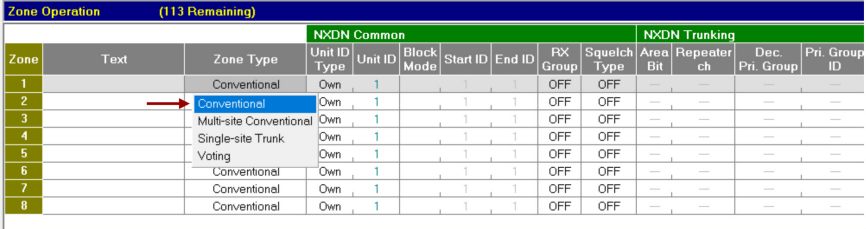

6. Ahora, del lado izquierdo se va a dar clic en '1:' y se añade la frecuencia que se va a utilizar, recordando que estos radios trabajan en UHF y VHF.

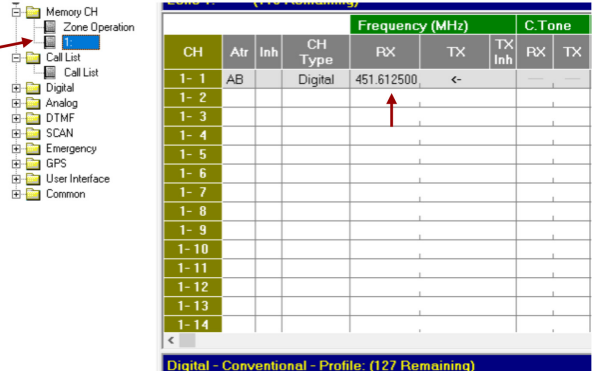

7. Después se elige el tipo de canal, para este ejemplo seleccionamos el analógico.

En este caso se puede trabajar en 4 tipos de canal:

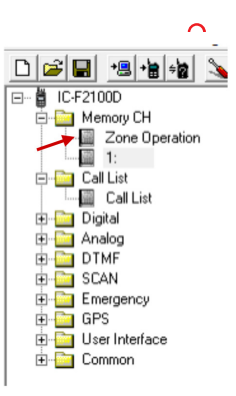

O<br>ICOM

- **Analog:** Modo analógico solamente.
- **Mixed-Ana:** En modo mezclado pero toma como primer comunicación el analógico.
- **Mixed-Digi:** En modo mezclado pero toma como primer comunicación el digital.
- **Digital:** Modo digital solamente.

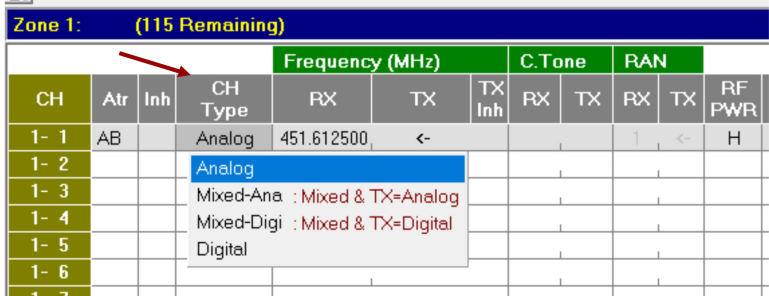

**Opcional:** En caso de elegir Mezclado Analógico o Mezclado Digital se activa la opción **Talk Back,**  con 5 segundos para que cuando un radio analógico o digital se comunique al radio mezclado, de manera que tenga 5 segundos para contestar al mismo radio ya sea digital o analógico.

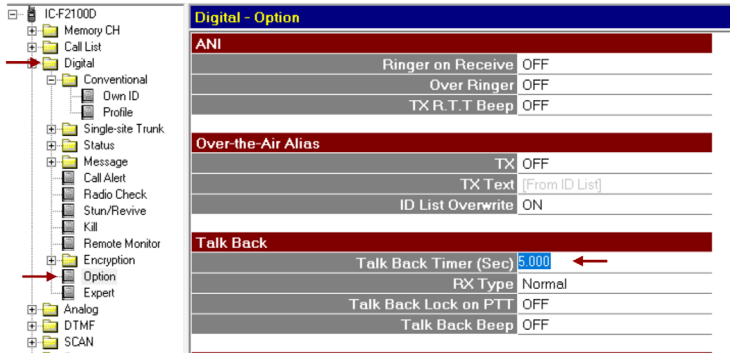

8. Después se elige el tono en que se trabajará.

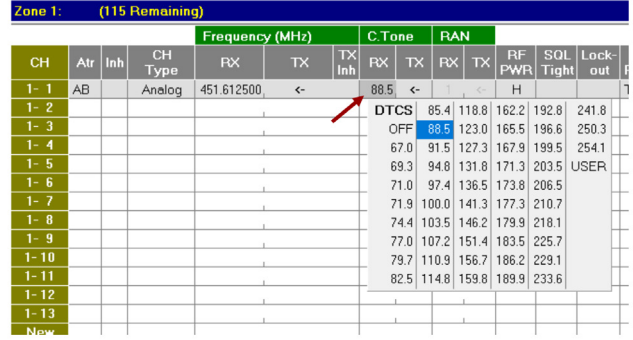

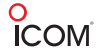

**Nota:** Para poner un tono digital en analógico se añade una **N** o **I**, así como se muestra en la imagen.

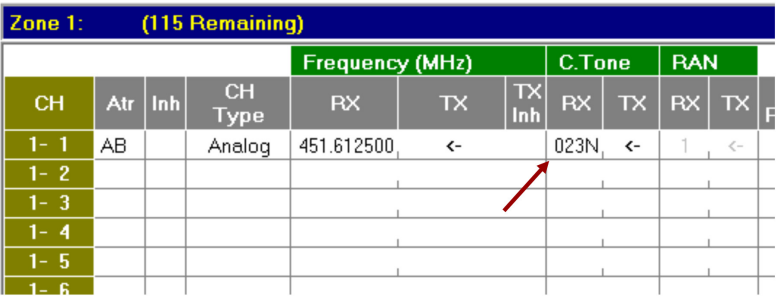

9. Ahora del lado derecho en la parte **RF PWR**, se elige la opción que se desee, en este caso se eligió Low 1.

- **Low1:** Potencia baja
- ● **Low2:** Potencia media
- ● **High:** Potencia alta

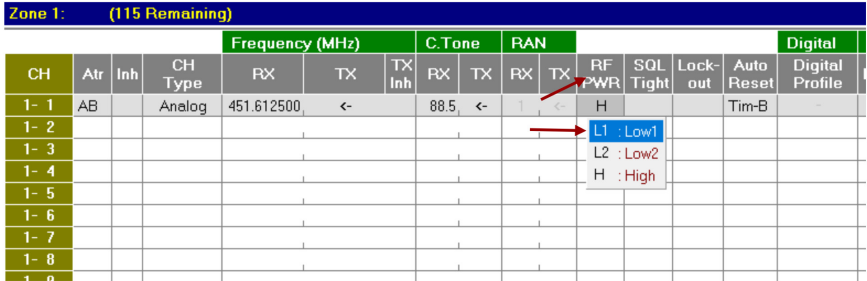

10. Al trabajar en canal analógico se elige la opción de espaciamiento de canal, en la cual se recomienda la opción de **Narrow.**

- **Wide (W):** Banda de 25 kHz
- **Narrow (N):** Banda de 12.5 kHz

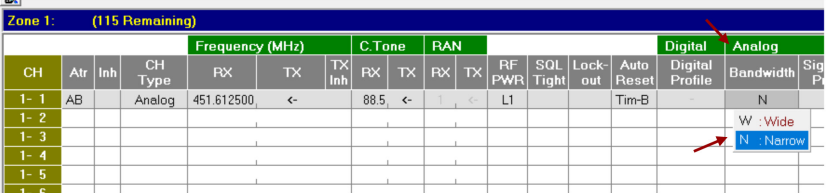

**Nota:** En digital operan a 6.25 kHz

# **O**<br> **ICOM**

11. Procedemos a programar el radio en la parte superior en *Program y write,* recordando que el radio debe estar conectado y encendido.

Cables programadores:

- **Original:** OPC-478U
- **Genérico:** SPUPLUS

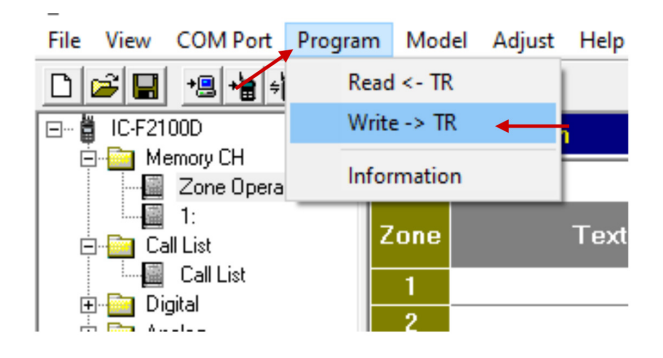

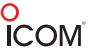

## **Programación Básica en Digital**

- 1. En el lado izquierdo se da clic en **Memory CH** y en **1:**
- 2. En la ventana de **Zone 1**: se deben agregar las frecuencias a utilizar y el tipo de canal.

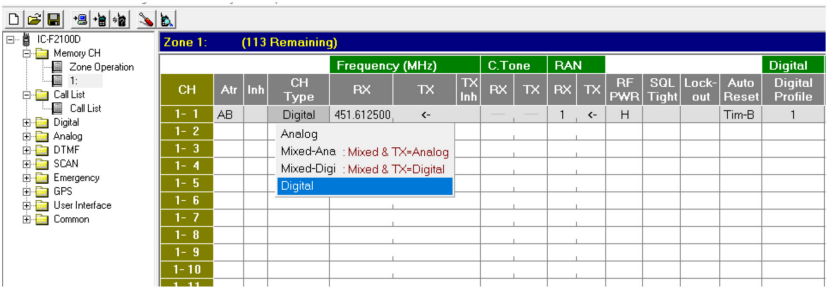

3. Ahora del lado derecho se cambia el número de RAN (la RAN sólo es en modo digital), el número se puede elegir de entre 1 - 63.

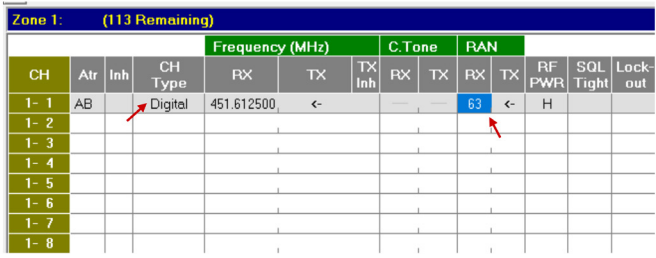

4. Para que el radio se pueda comunicar por la RAN se selecciona la opción del lado izquierdo y damos clic en *Zone operation*.

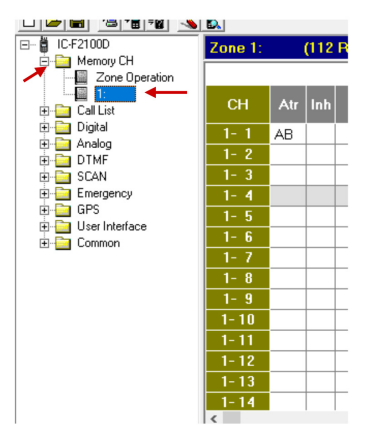

5. En la pantalla aparecerá la siguiente ventana:

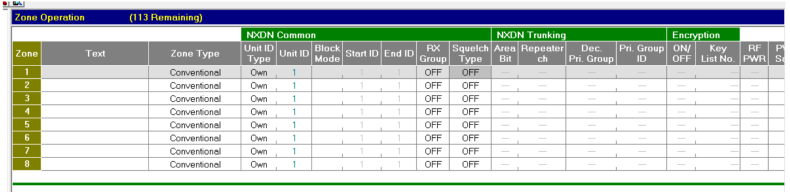

- 6. Ahora se elige el tipo de ID, en este caso en particular se elige Own.
- **Own:** Se trabaja de manera general.
- **Zone:** Se trabaja por zonas.

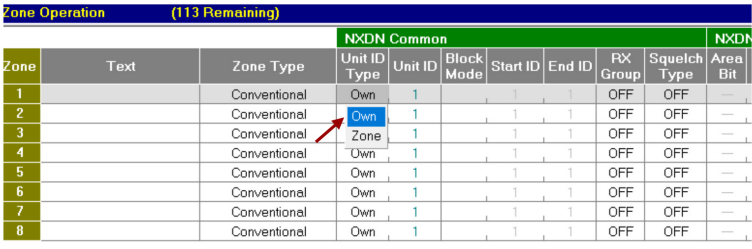

**Nota:** En caso de trabajar por zonas el ID se puede modificar desde este apartado, así como se muestra en la imagen.

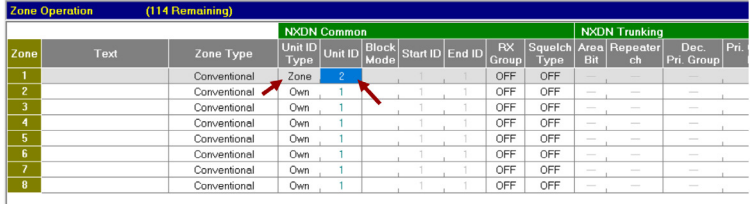

- 7. Ahora se cambia la opción *Squelch Type* a RAN.
- **OFF:** El radio sólo tiene en cuenta la frecuencia para poder comunicarse.
- **RAN:** El radio tiene en cuenta la frecuencia y RAN para poder comunicarse.
- **SEL:** El radio tiene que tener en cuenta la frecuencia, RAN y ID para poder comunicarse.

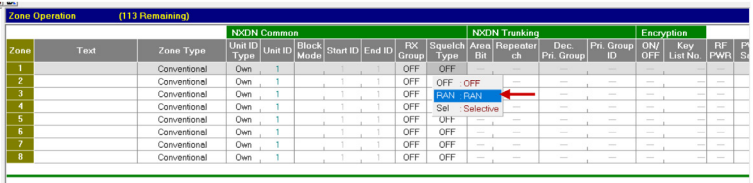

8. Ya que se seleccionó la opción Own en el paso 6, es necesario modificar el ID como se muestra en la imagen.

**Nota:** Cada radio debe de llevar un ID individual (no se puede repetir).

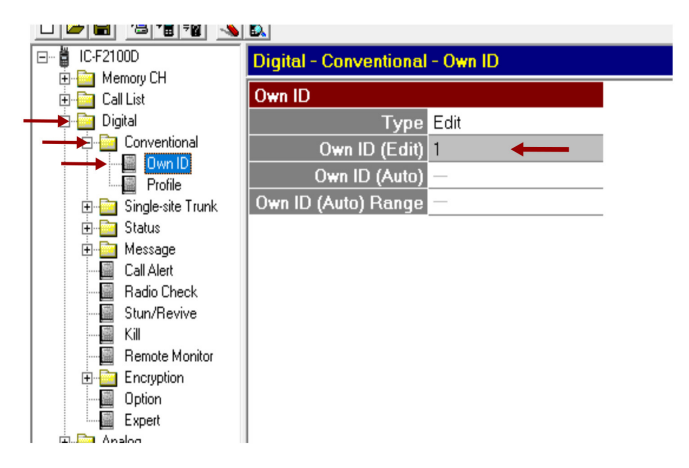

9. Ahora se procede a programar el radio.

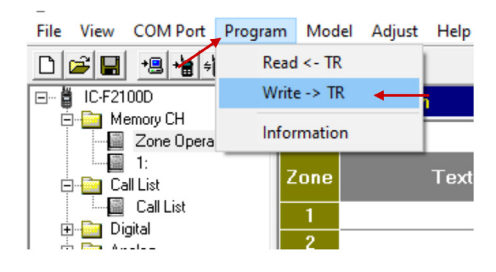

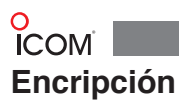

1. Se debe de hacer la programación básica.

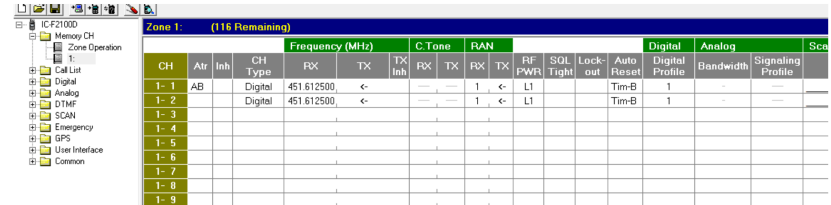

2. Ahora del lado derecho se activa la opción de encriptación

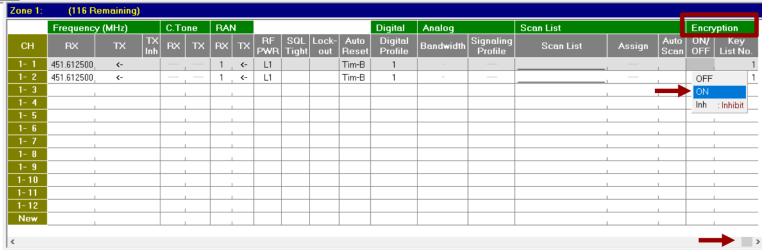

3. Ahora bien, este modelo de radio ya es compatible al 100% con Kenwood®, ya que puede manejar un Key ID y una llave de encripción; en este caso se elige la versión de encriptación 1.2.

- **Version 1.2:** Para hacerlo compatible con modelos antiguos de ICOM®.
- **Version 1.3:** Para hacerlo compatible 100% con Kenwood®.

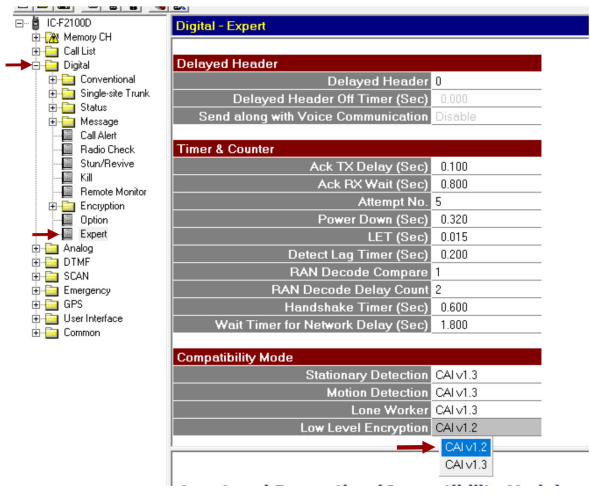

4. Del lado izquierdo en **Low Level Encryption** se da doble clic y aparecerá la siguiente pantalla, donde después de modificar la versión, sólo aparece la opción para cambiar la llave de encripción.

5. Ahora se modifica la llave de encripción y se elige el código deseado entre 1-32767.

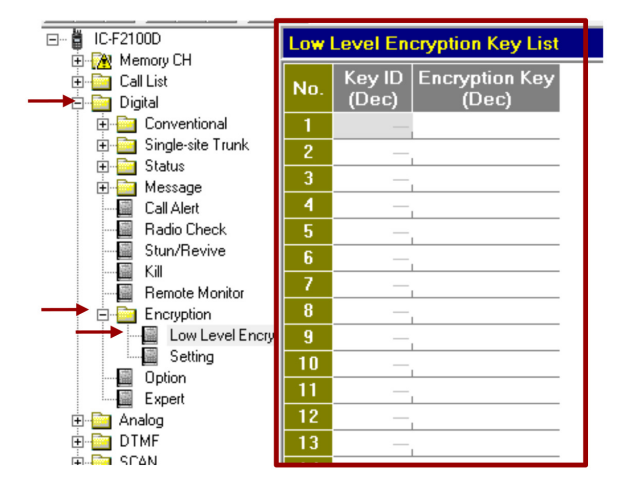

**Opcional**: Para habilitar o deshabilitar la encripción se puede hacer uso de una tecla, en este caso se usa la tecla **P0**.

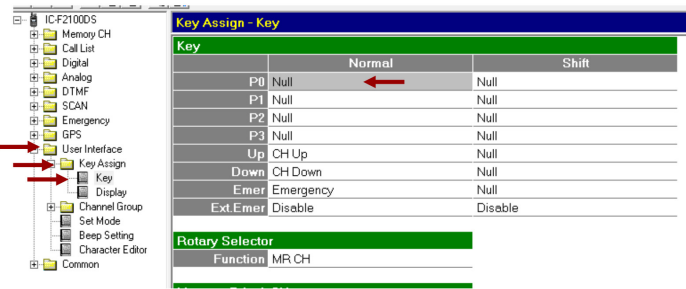

Se da doble clic y aparece la siguiente ventana, luego se da clic en **P0** y se selecciona *Channel/Scan.*

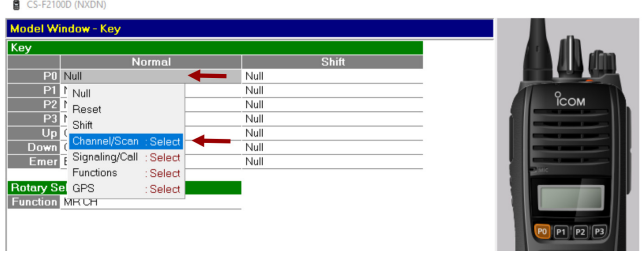

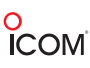

Se desglosa la siguiente lista y se selecciona la opción *Encryption*.

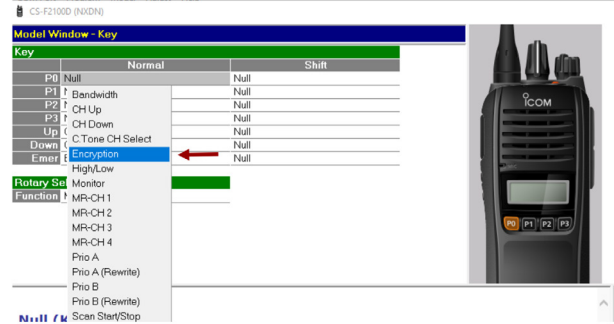

En la siguiente ventana se da clic en *OK.*

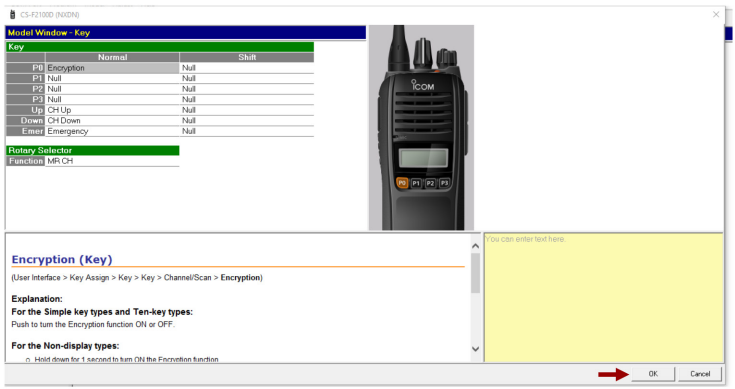

6. Ahora se programan los radios a utilizar.

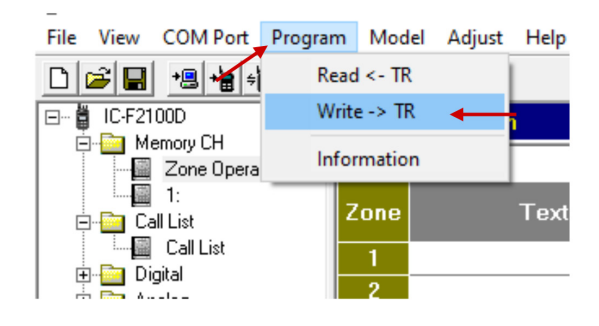

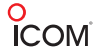

#### **Scan**

1. Se debe de hacer la programación básica.

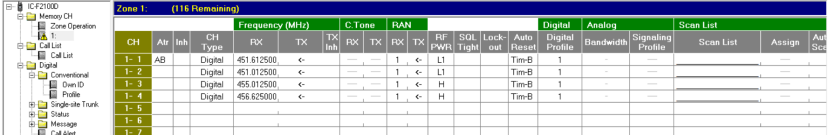

2. Del lado derecho en *Scan List* se da doble clic y se le asigna la lista de Scan a utilizar.

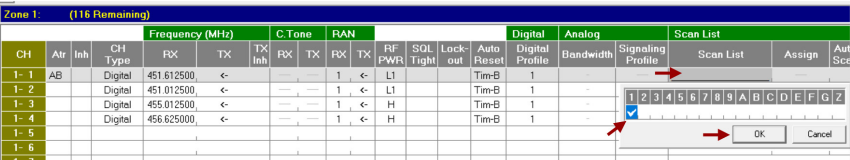

3. Se repite el paso 2 con cada uno de los canales.

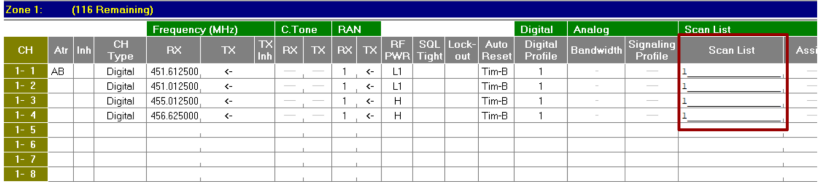

4. Ahora del lado izquierdo abrimos la ventana de *Scan List.*

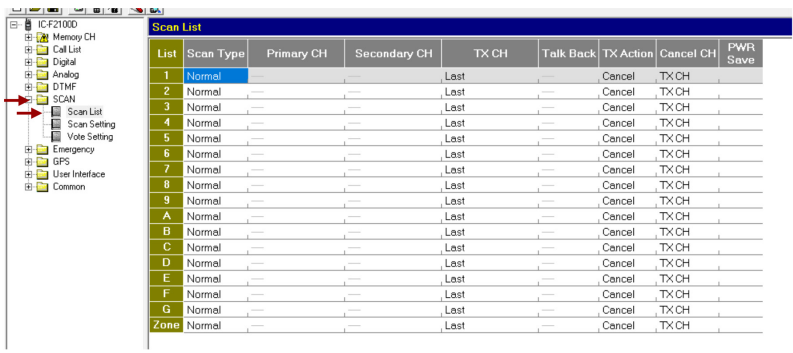

5. Se modifica **Scan Type** en que se desea trabajar, en este caso se elige la opción **Normal Scan.**

a sa mga banya ng mga pag-ang pag-ang pag-ang pag-ang pag-ang pag-ang pag-ang pag-ang pag-ang pag-ang pag-ang

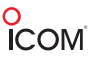

- **Scan OFF:** Scan apagado.
- **Normal Scan**: Escanea canal por canal.
- **Priority Scan**: Escanea según la prioridad que se le asigne.

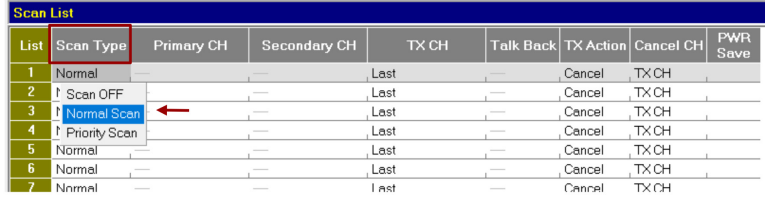

6. Se procede a modificar **TX CH;** el TX CH es como se va a contestar, en este caso se elige la opción R. Sel CH.

- **Last CH:** El radio transmite en el último canal que se recibió.
- **Prop-A CH:** El radio transmite en el canal prioritario A.
- **Prio-B CH:** El radio transmite en el canal prioritario B.
- **Star CH:** El radio transmite en el canal en donde se inicia el escaneo.
- **R. Sel CH:** El radio transmite en el canal donde esté posicionada la perilla de canales.
- **CH Number Select:** El radio transmite en el canal seleccionado por canal.

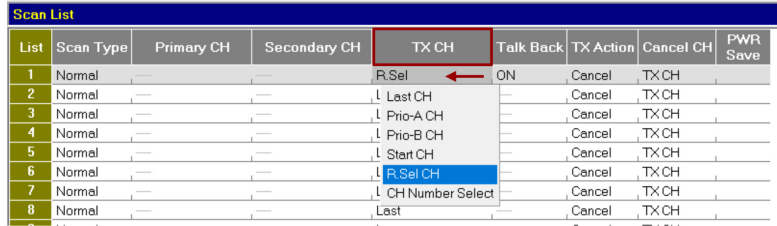

7. Se activa el **Talk Back** con ON.

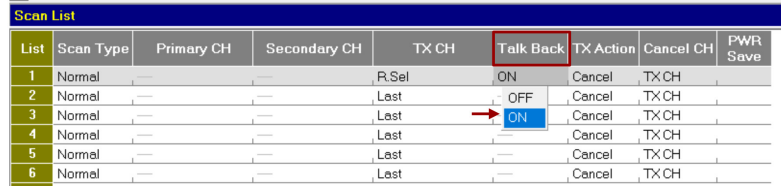

8. En *Scan Setting* se modifica el tiempo de Talk Back a 5 segundos.

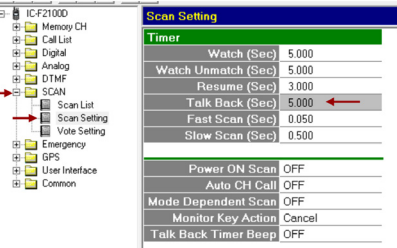

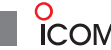

- 9. En la opción de *TX Action* se debe seleccionar en *Pause Scan*.
- **Cancel Scan:** El **SCAN** se cancela al momento de iniciar una transmisión
- **Pause Scan:** El **SCAN** no se cancela al momento de iniciar una transmisión

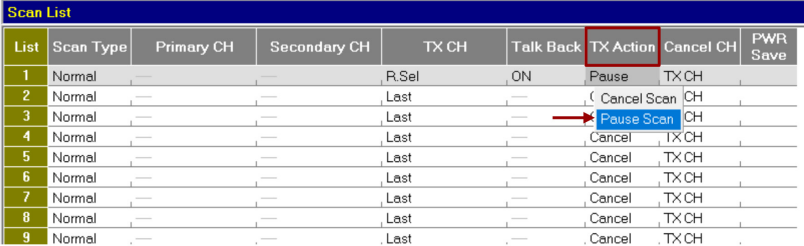

10. Ahora se procede a configurar la tecla que se desee para el escaneo de canales.

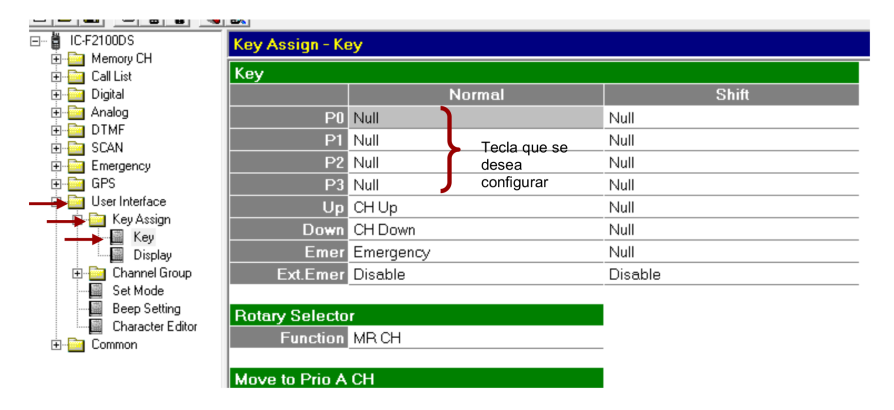

11. En este caso se elige la tecla *P1*, se da doble clic y aparece la siguiente pantalla.

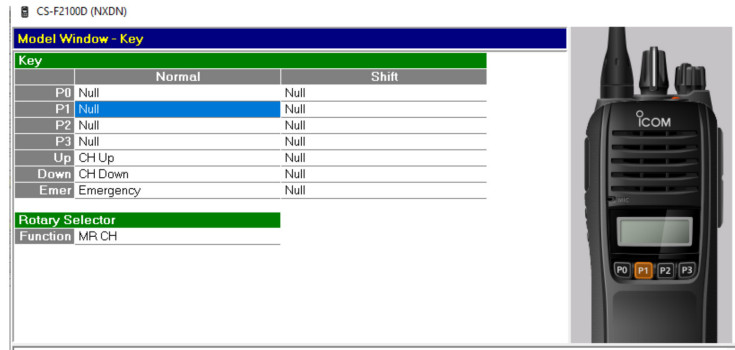

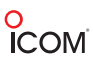

12. Se da doble clic en *P1* y se elige la opción *Channel/Scan*

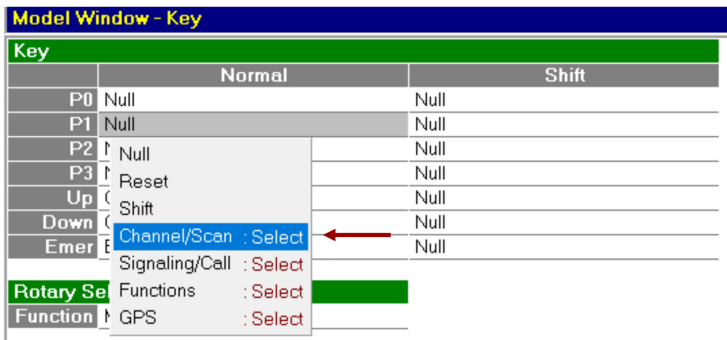

13 Se desglosa la siguiente lista y se elige la opción *Scan Start/Stop*

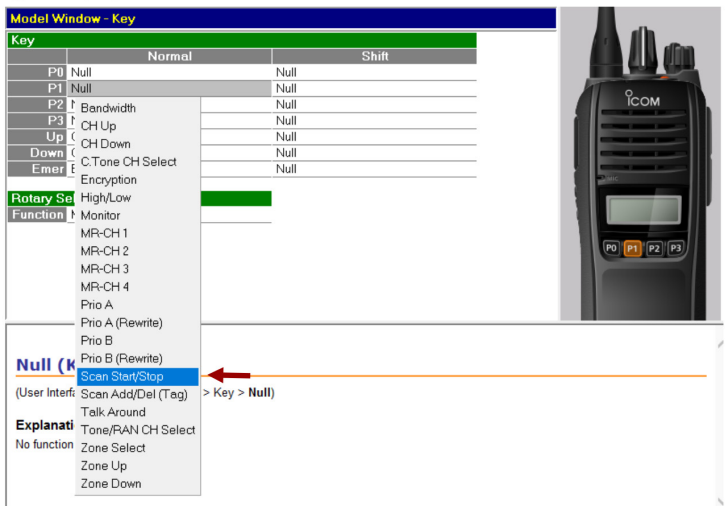

14. Así se ve la ventana con el **P1** configurado y se da clic en *OK*.

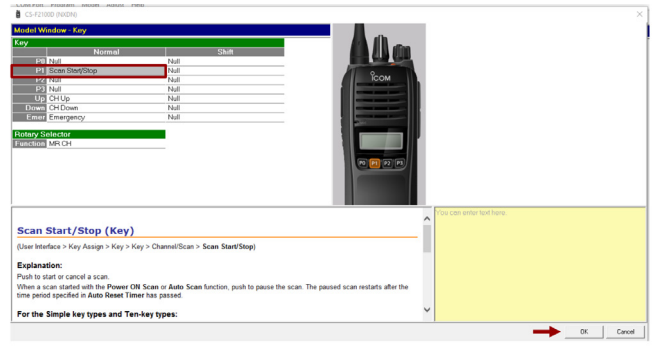

o<br>ICOM

15. Ahora se procede a programar el radio.

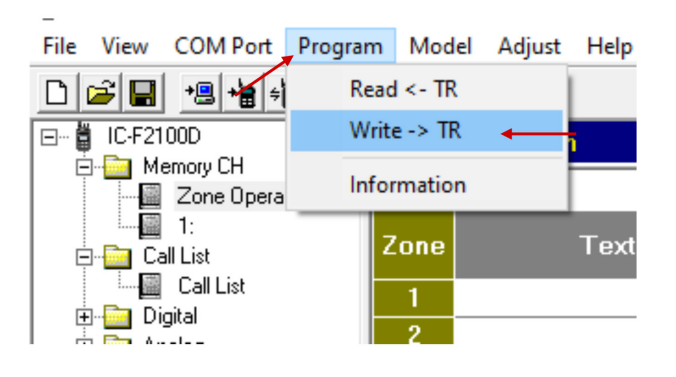

## o<br>ICOM **Over the Air Alias**

1. Se debe de hacer la programación básica.

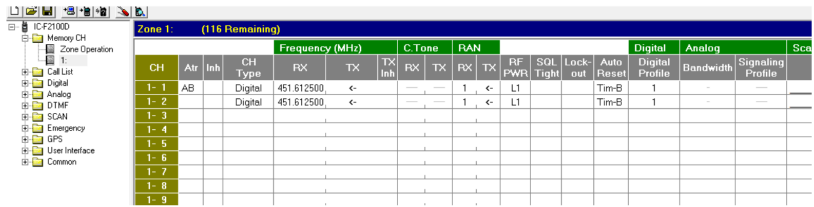

2. Ahora activamos el Over the Air Alias.

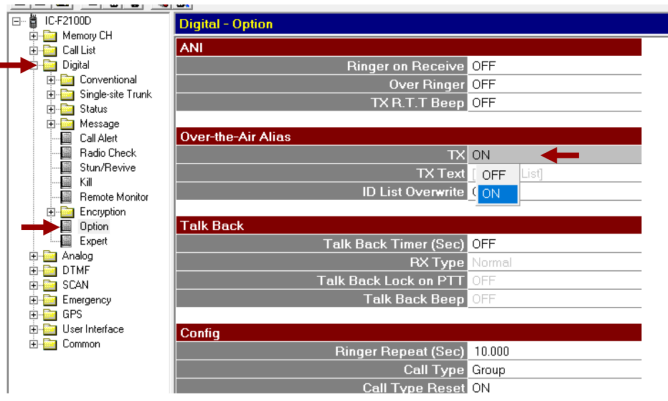

3. Se agrega el texto que se desea ver al realizar una transmisión, en este caso *Radio 1*

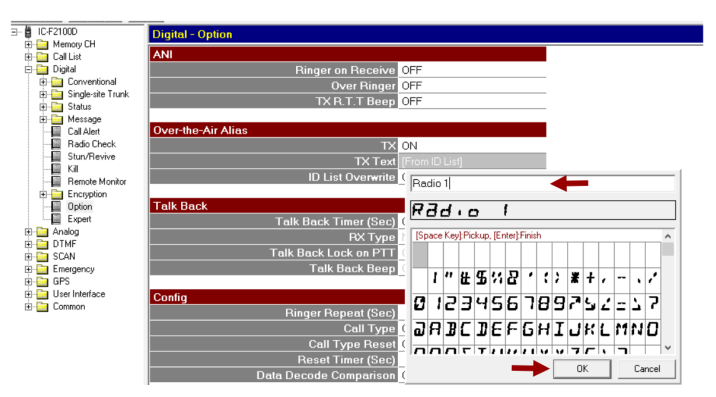

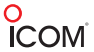

4. Se procede a programar.

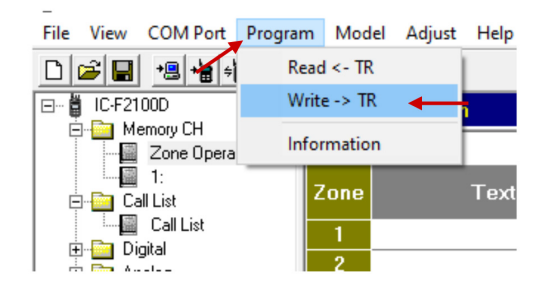

m.

o<br>ICOM

#### **Radio Stun/Revive**

1. Se debe de hacer la programación básica.

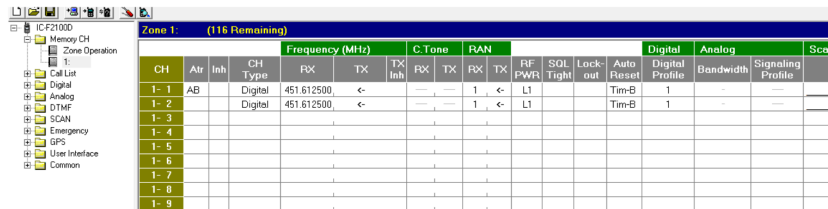

2. Procedemos a activar la configuración de **Stun**, esta función sirve para deshabilitar de manera temporal el radio.

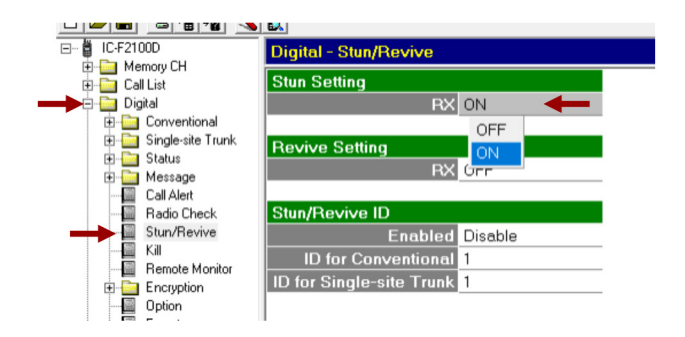

3. Se activa la configuración de **Revive,** para que si en algún momento el radio es deshabilitado se pueda revivir.

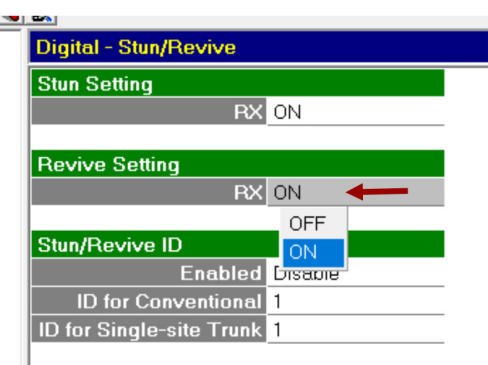

4. La función **Stun/Revive ID** es para que únicamente el radio con la ID especificada en esta ventana, en este caso el 1, sea el que puede deshabilitar o habilitar nuevamente un radio.

o<br>ICOM

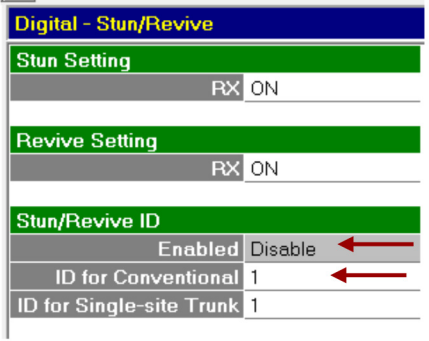

5. Ahora se procede a programar el radio.

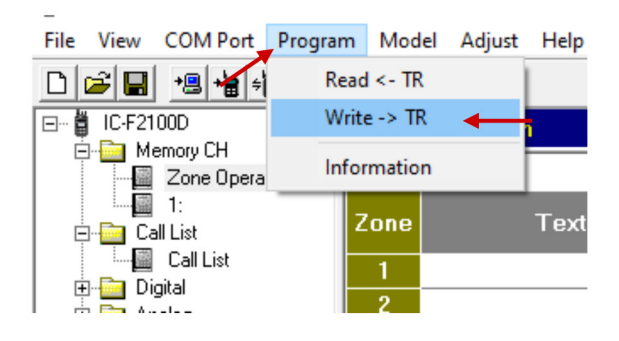

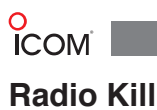

1. Realizar la programación básica.

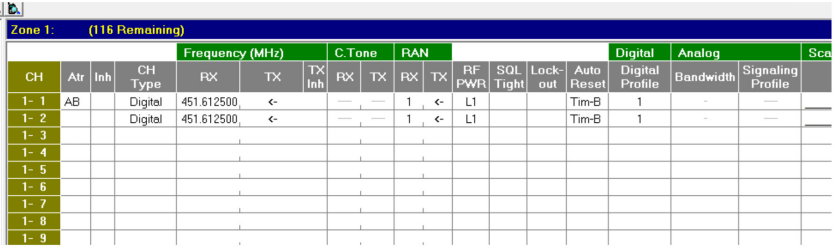

2. Se activa la configuración de **Kill**, esta función sirve para deshabilitar de manera completa el radio (a diferencia del stun), con esta función ya no es posible revivir el radio vía aire, es necesario volverlo a programar.

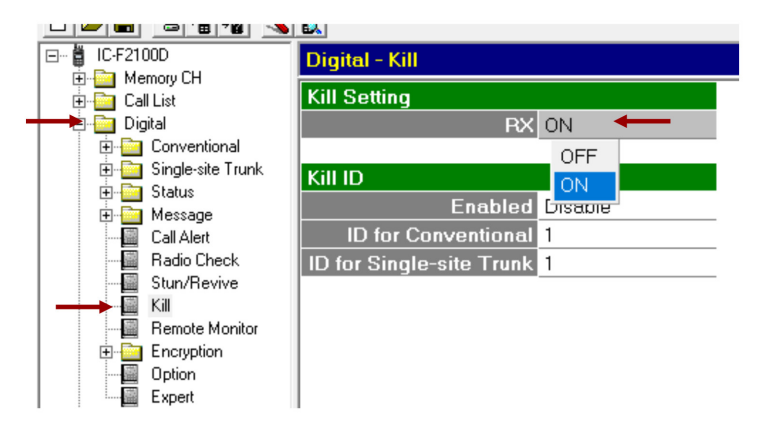

3. Se procede a programar.

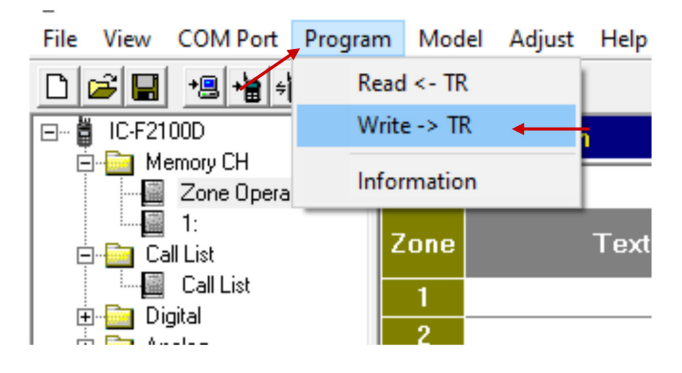

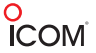

## **Remote Monitor**

1. Realizar la programación básica.

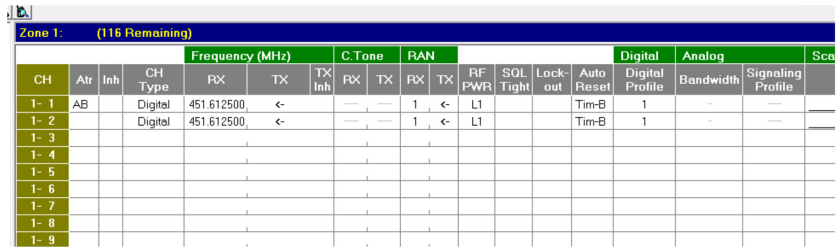

2. Se activa la configuración **Remote Monitor**, esta función sirve para que al momento de mandar Stun o Kill el radio lo pueda recibir.

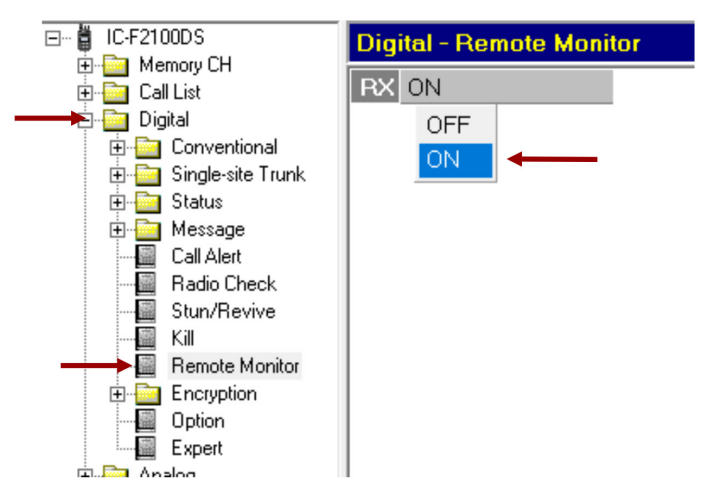

3. Se procede a programar.

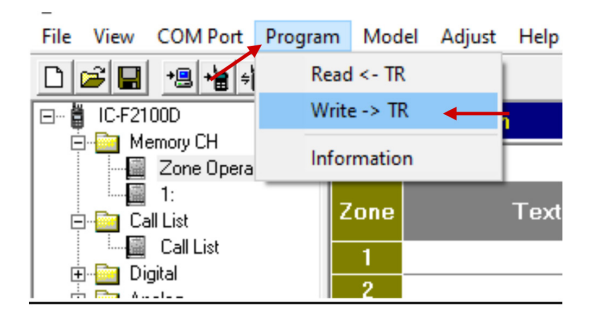

 $\overline{C}$ **Password ON/OFF (Modelo con Display)**

1. Se realiza la programación básica.

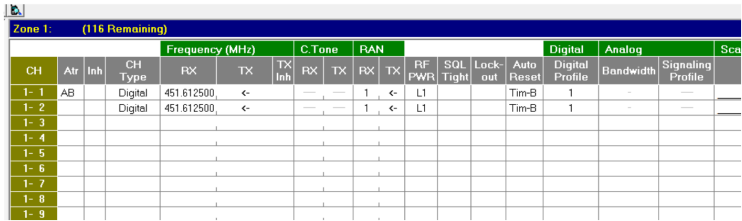

2. Se activa la opción *PWR ON Password* y se cambia la contraseña a la que se desee utilizar, en este caso 123456 (6 dígitos).

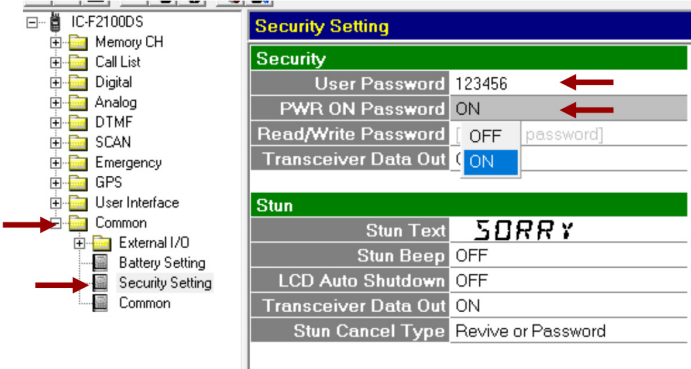

**Nota:** En la siguiente imagen se muestra la asignación de número a cada tecla.

3. Se procede a programar.

#### $\diamond$  Entering the password

#### <For the Simple key and Ten-key types>

If the transceiver is preset for a Power ON Password, "PASSWORD" is displayed when turning ON the transceiver.

In that case, enter the password.

1. Push the appropriate keys to enter numbers, as described below.

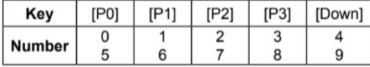

2. After entering the correct password, the transceiver automatically displays the Standby screen.

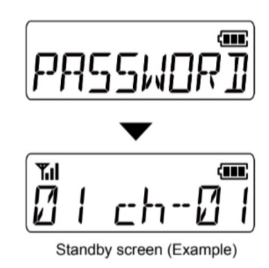

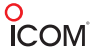

## **Candado Antilectura**

1. Se realiza la programación básica.

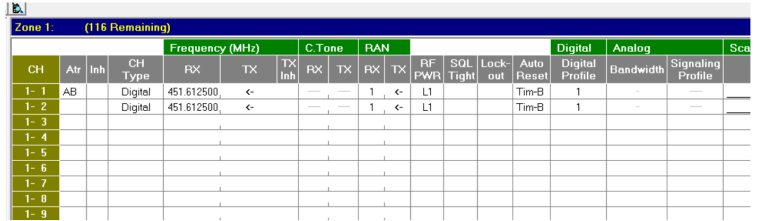

2. Se deshabilita (OFF) la opción de transferir datos, esa función es para que al momento de querer leer un radio no sea posible su lectura, será necesario programar de nuevo.

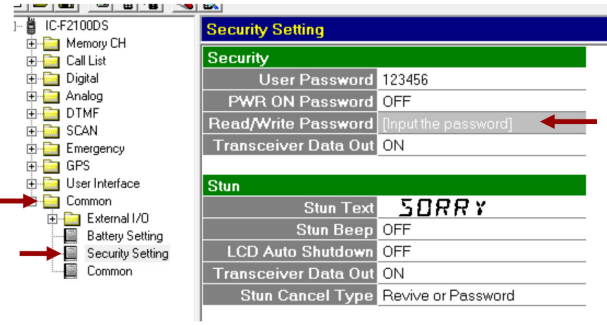

3. Se procede a programar.

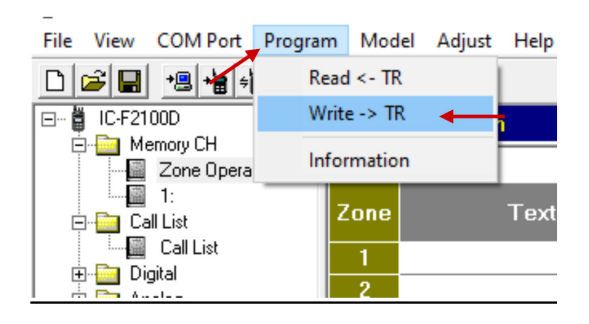

**O**<br> **COM Password Lectura/Escritura**

1. Se realiza la programación básica.

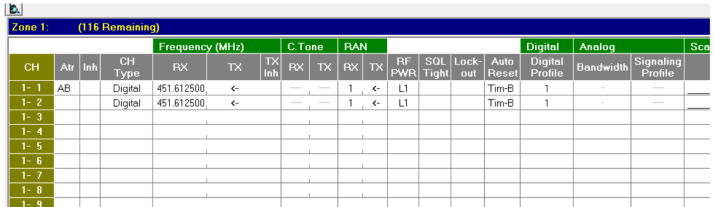

2. Se da doble clic en **Read/Write Password.**

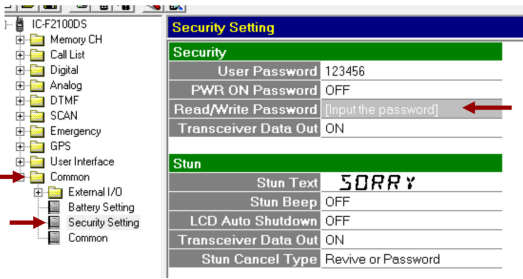

3. En la siguiente ventana se añade la contraseña que se desea utilizar, esta contraseña la pedirá cada vez que se desee leer o escribir el radio.

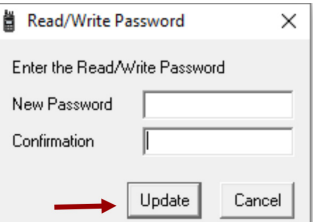

4. Se procede a programar.

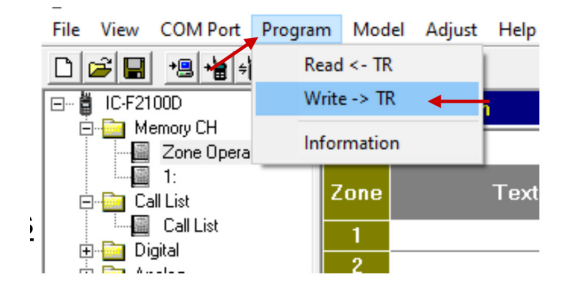

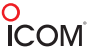

## **Mensajes de Estatus**

1. Realizar la programación básica.

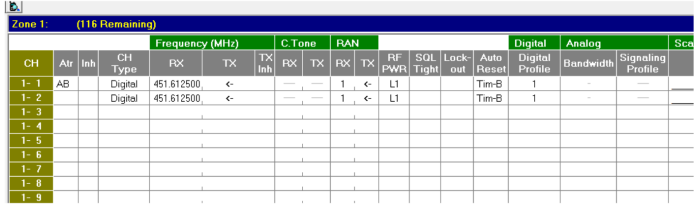

2. Posicionarse en la ventana de *Message List*

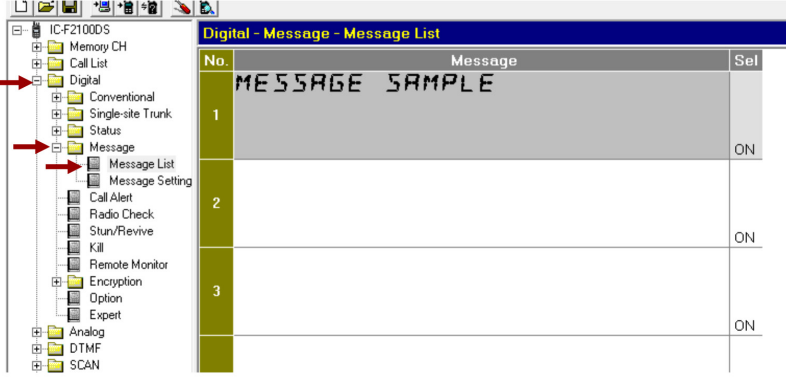

3. En esta ventana se agregan las opciones de mensajes que se desee tener dando doble clic en el espacio de mensaje; En este caso se agregó "Ocupado", "Ayuda", "Comida" (mensaje largo hasta 100 caracteres).

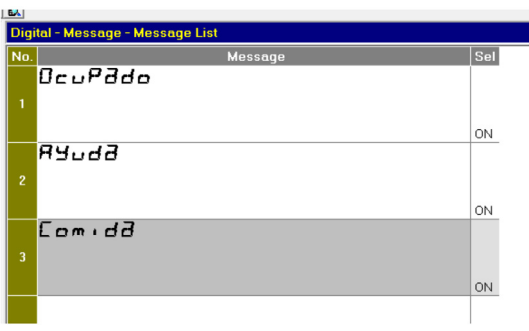

# **O**<br> **ICOM**

4. Ahora del lado izquierdo en *Key* se procede a configurar la tecla para mensajes predeterminados. En este caso se configura la tecla P2.

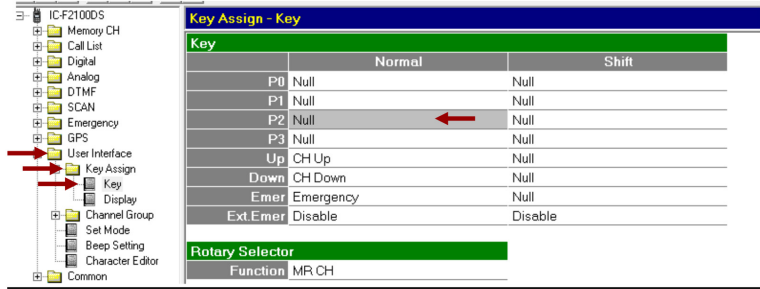

5. Se da doble clic y se abre la siguiente ventana, en donde se elige la opción **Signaling/Call.**

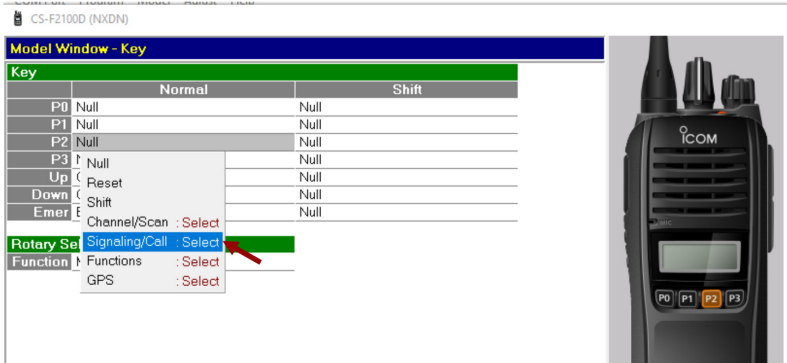

6. Se abre la siguiente lista, en donde se elige la opción *Message.*

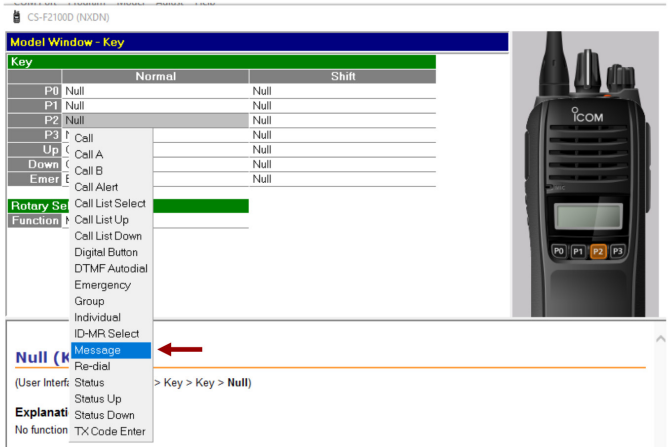

٠

o<br>ICOM

7. Se muestra la siguiente ventana y se da clic en *OK*.

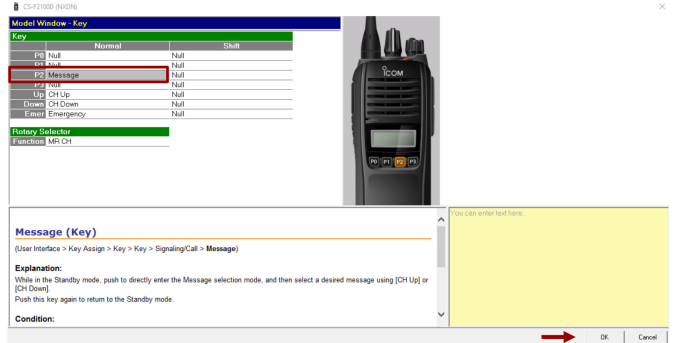

8. Se procede a programar.

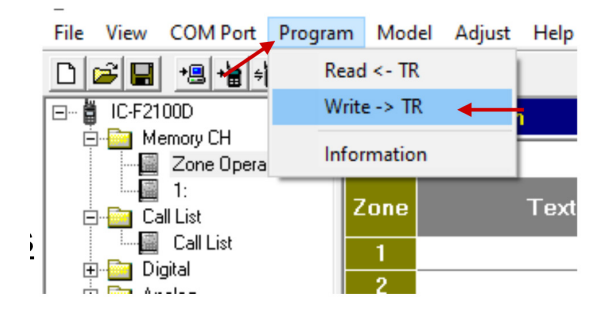

**O**<br>**ICOM Mensajes Cortos**

#### 1. Realizar la programación básica.

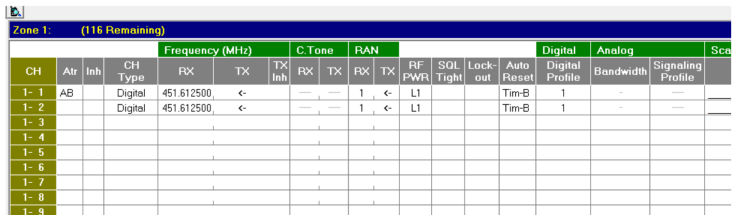

#### 2. Posicionarse en la ventana *Status List*.

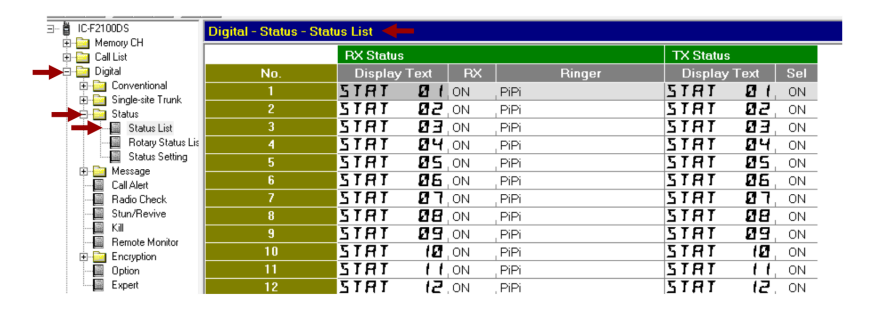

3. En esta ventana se agregan las opciones de mensajes para status que se desea tener, en este caso se agregó "En línea", "Ocupado", "Junta", "Curso" (mensaje corto hasta 8 caracteres). Para que estos status aparezcan en pantalla en otros radios, también deberán estar dados de alta en la misma lista y el mismo orden.

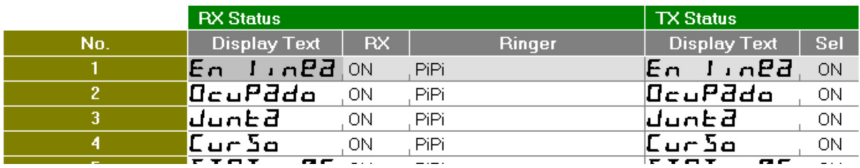

4. Ahora del lado izquierdo en *Key* se procede a configurar la tecla para mensajes predeterminados. En este caso se configura la tecla P3.

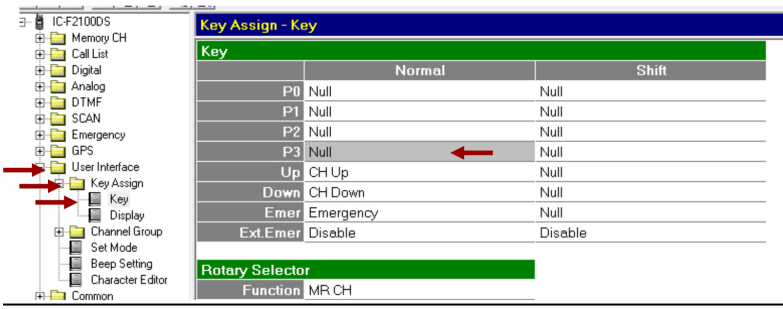

O<br>ICOMÏ

5. Se da doble clic y se abre la siguiente ventana, en donde se elige la opción *Signaling/Call.*

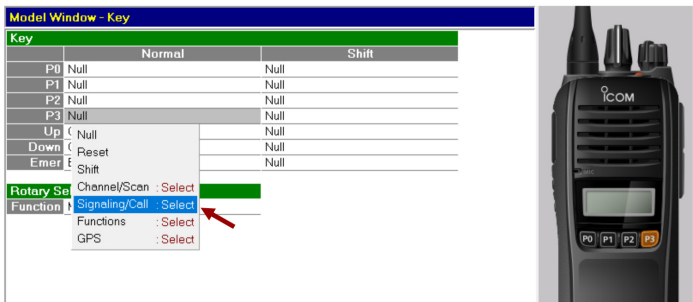

6. Se abre la siguiente lista, en donde se elige la opción *Status.*

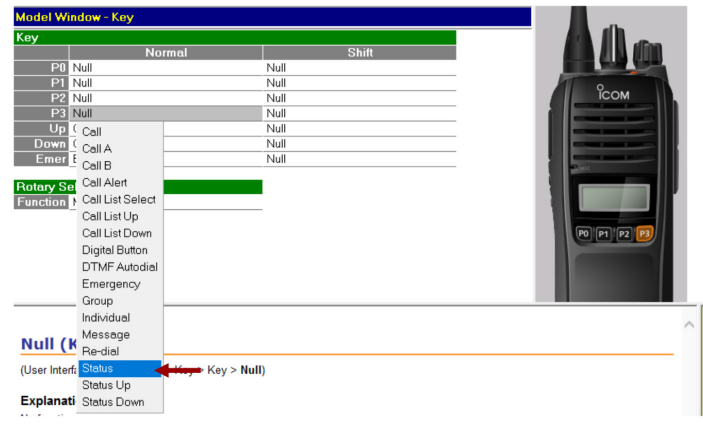

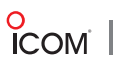

7. Se muestra la siguiente ventana y se da clic en *OK.*

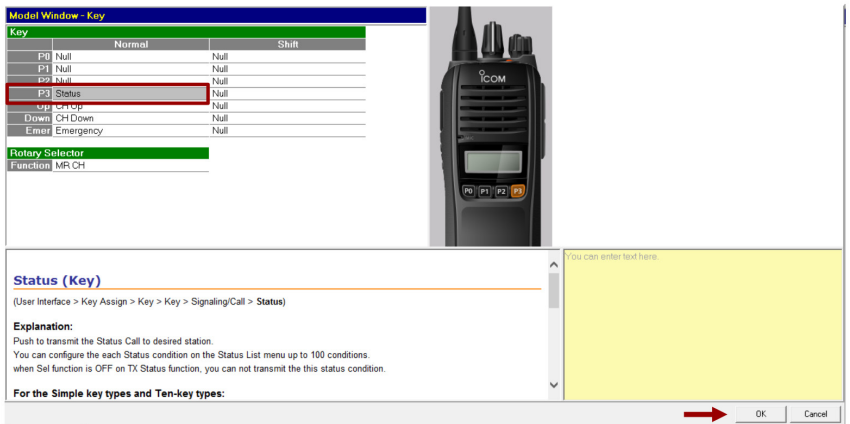

8. Se procede a programar

 $\overline{\phantom{0}}$ 

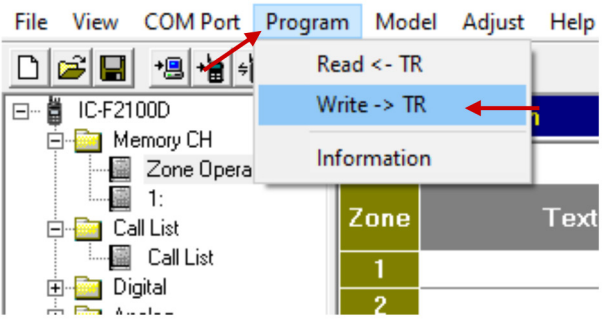